## *Liebe m.objects Freunde,*

## **Pulsieren mit Transparenzdias Tipp 20**

wussten Sie es schon, wenn ja, vergessen Sie dieses Mail.

Sie möchten z.B. einen Titel oder einen Pfeil in eine Landkarte pulsierend einblenden – oder wie in meinem Bildbeispiel, das in der Anlage liegt, dass eine weiße Blüte vor der roten Blüte blinkt, ohne das hierbei ein Mischbild entsteht.

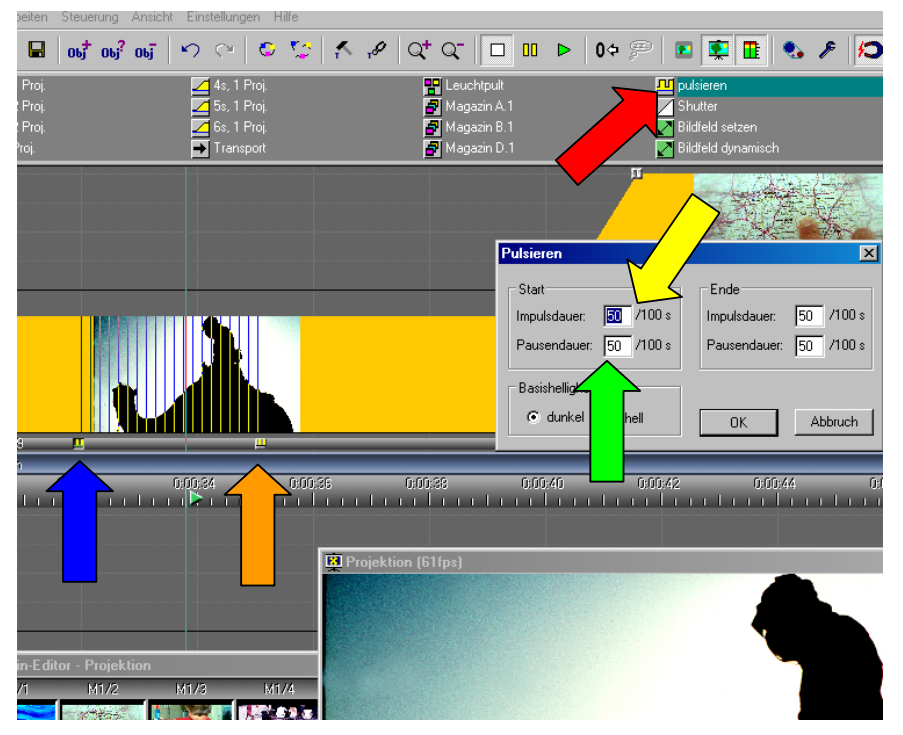

Wie gehen Sie beim Pulsieren vor:

Zunächst einmal mit der linken Maustaste in eine der Bildspuren klicken.

Aus dem Musterfenster mit Linksklick das "Pulsieren"- links unten auf den grauen Bildbalken positionieren. (Roter/Blauer Pfeil) Jetzt ist die Pulsierungsdauer unendlich durch lauter feine, senkrechte Striche nach rechts dargestellt.

Sie holen sich ein zweites Symbol aus dem Musterfenster und platzieren es an das gewünschte Ende des gleichen Dias rechts auf den gleichen, grauen Bildbalken. (Brauner Pfeil)Die Länge können Sie

nachträglich mit der linken Maustaste genau ziehen.

Eine Bearbeitung ist ebenfalls durch Markieren und Löschen mit der Entfernentaste möglich.

 Jetzt geben sie einen Doppelklick in das linke Pulsiersymbol auf dem grauen Balken und legen in der aufgeblendeten Maske die Impulsdauer und Pausendauer fest. (Gelber und grüner Pfeil). Mit O.K. ist dieser Vorgang abgeschlossen. Durch Tests können Sie beliebig oft die Impulsdauer und die Pausendauer verändern.

In meinem Bildbeispiel in der Anlage pulsiert jetzt das Dromedar mit mir oben drauf. Zusätzlich habe ich

Probieren Sie es einfach einmal aus.

Dieser Tipp ist auch in meiner Kurzanleitung für m.objects unter "P" wie pulsieren enthalten.

Rainer Schulze–Kahleyss